## **Willkommen**auf der Familienplattform der Stadt Rosenheim!

Mit wenigen Klicks können Sie die Webseite App Familien-Rosenheim bequem auf den Startbildschirm Ihres Handys legen, ein Download ist nicht notwendig.

**Schritt 1**: Rufen Sie in Ihrem Browser die Familien-Rosenheim.de auf.

**Schritt 2**: Bei Apple/ iOS drücken Sie auf das Symbol Aktion/ Teilen und wählen im Menü aus: Zum Homescreen hinzufügen.

oder

**Schritt 2**: Bei Android wählen Sie die drei Punkte am oberen Bildschirmrand oder das Teilen-Symbol mit dem Pfeil. Wählen Sie: Zum Startbildschirm hinzufügen oder App installieren.

**Schritt 3**: Bestätigen Sie das Hinzufügen. Jetzt erscheint die Webseite mit dem Logo der Familienplattform als Icon auf ihrem Startbildschirm.

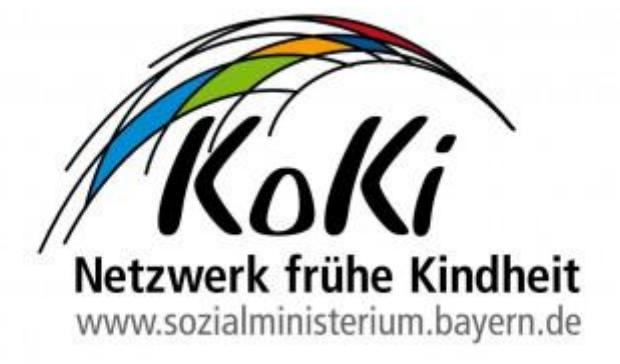